# **CyberBlanker**

Steve Glover.

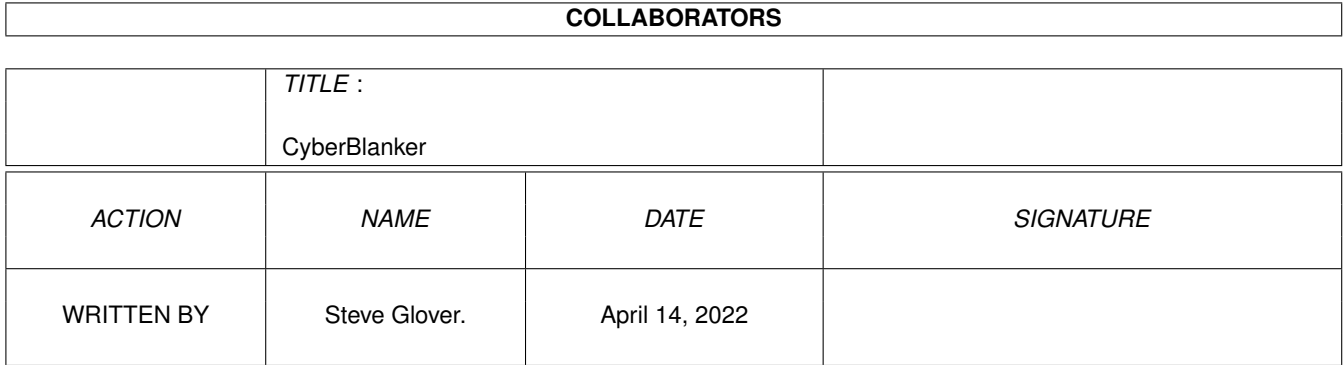

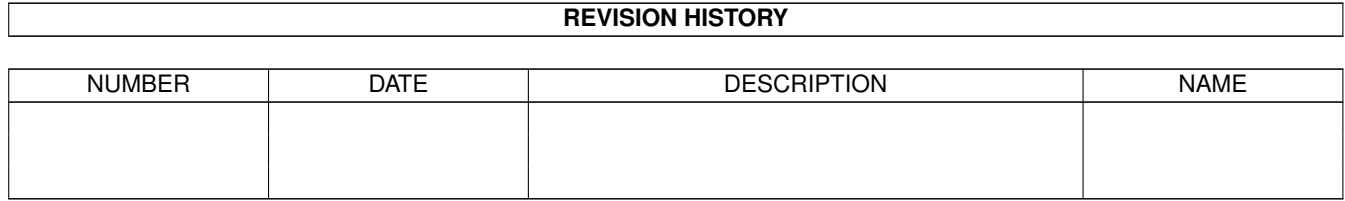

# **Contents**

#### 1 CyberBlanker [1](#page-3-0)

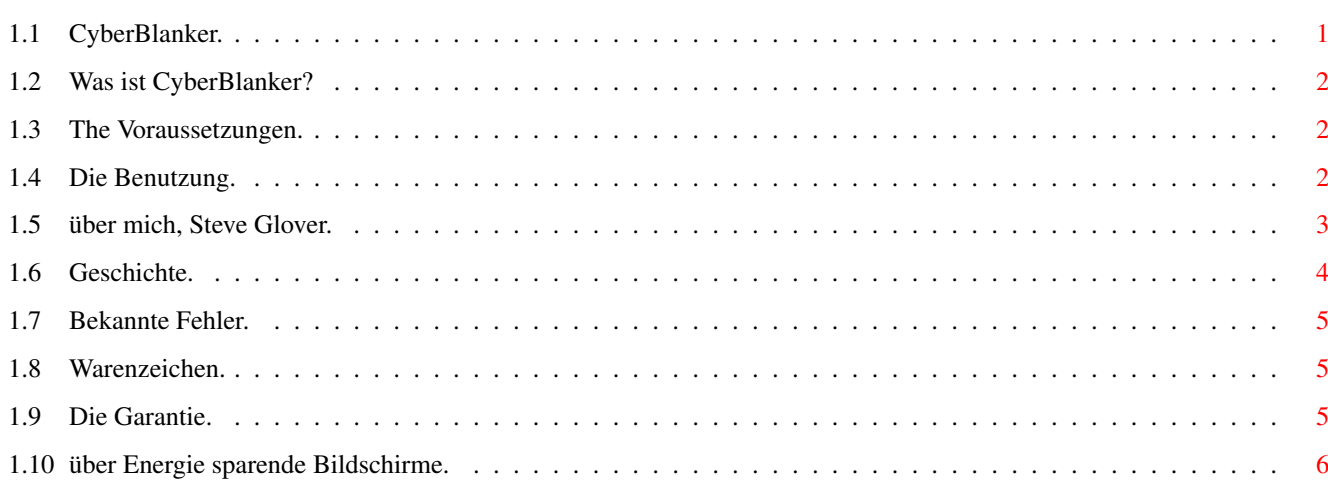

### <span id="page-3-0"></span>**Chapter 1**

### **CyberBlanker**

#### <span id="page-3-1"></span>**1.1 CyberBlanker.**

-=-=-=-=-=-=-=-=-=-=-=-=-=-=-=-=-=-=-=-=-=-=-=-=-=-=-=-=-=-=-=-=-=-=-=-= ←- CyberBlanker 1.3 (19. March 1999). Ein Energie sparende Bildschirmschoner. (c) Von Steve Glover © Zinneberg-Soft 1997-1999. =-=-=-=-=-=-=-=-=-=-=-=-=-=-=-=-=-=-=-=-=-=-=-=-=-=-=-=-=-=-=-=-=-=-=-=-

Was ist es?

Garantie.

Voraussetzungen.

Benutzung.

Autor.

Programm Geschichte.

Bekannte Fehler.

Warenzeichen.

über Energie sparende Bildschirme.

=-=-=-=-=-=-=-=-=-=-=-=-=-=-=-=-=-=-=-=-=-=-=-=-=-=-=-=-=-=-=-=-=-=-=-=- Enjoy spell the word Immortal (five letters). -=-=-=-=-=-=-=-=-=-=-=-=-=-=-=-=-=-=-=-=-=-=-=-=-=-=-=-=-=-=-=-=-=-=-=-=

#### <span id="page-4-0"></span>**1.2 Was ist CyberBlanker?**

=-=-=-=-=-=-=-=-=-=-=-=-=-=-=-=-=-=-=-=-=-=-=-=-=-=-=-=-=-=-=-=-=-=-=-=- Programm Einführung. -=-=-=-=-=-=-=-=-=-=-=-=-=-=-=-=-=-=-=-=-=-=-=-=-=-=-=-=-=-=-=-=-=-=-=-=

CyberBlanker ist ein Bildschirmschoner das die Energie spar Funktionen von SVGA Bildschirme Benutzt.

=-=-=-=-=-=-=-=-=-=-=-=-=-=-=-=-=-=-=-=-=-=-=-=-=-=-=-=-=-=-=-=-=-=-=-=- -=-=-=-=-=-=-=-=-=-=-=-=-=-=-=-=-=-=-=-=-=-=-=-=-=-=-=-=-=-=-=-=-=-=-=-=

#### <span id="page-4-1"></span>**1.3 The Voraussetzungen.**

=-=-=-=-=-=-=-=-=-=-=-=-=-=-=-=-=-=-=-=-=-=-=-=-=-=-=-=-=-=-=-=-=-=-=-=- Voraussetzungen. -=-=-=-=-=-=-=-=-=-=-=-=-=-=-=-=-=-=-=-=-=-=-=-=-=-=-=-=-=-=-=-=-=-=-=-=

Um CyberBlanker benutzen zu können brauchen Sie die folgenden mindest Konfiguration:

- · Ein Amiga.
- $\cdot$  68020 -> 68060 CPU
- · 2MB FastRAM.
- · Min. OS 3.1
- · Ein Cybergraphics (oder Picasso96) kompatibel GrafikKarte.
- · Ein SVGA Bildschirm das Energie spar Funktionen unterstutzt (die meisten multisyncs).

-=-=-=-=-=-=-=-=-=-=-=-=-=-=-=-=-=-=-=-=-=-=-=-=-=-=-=-=-=-=-=-=-=-=-=-=

#### <span id="page-4-2"></span>**1.4 Die Benutzung.**

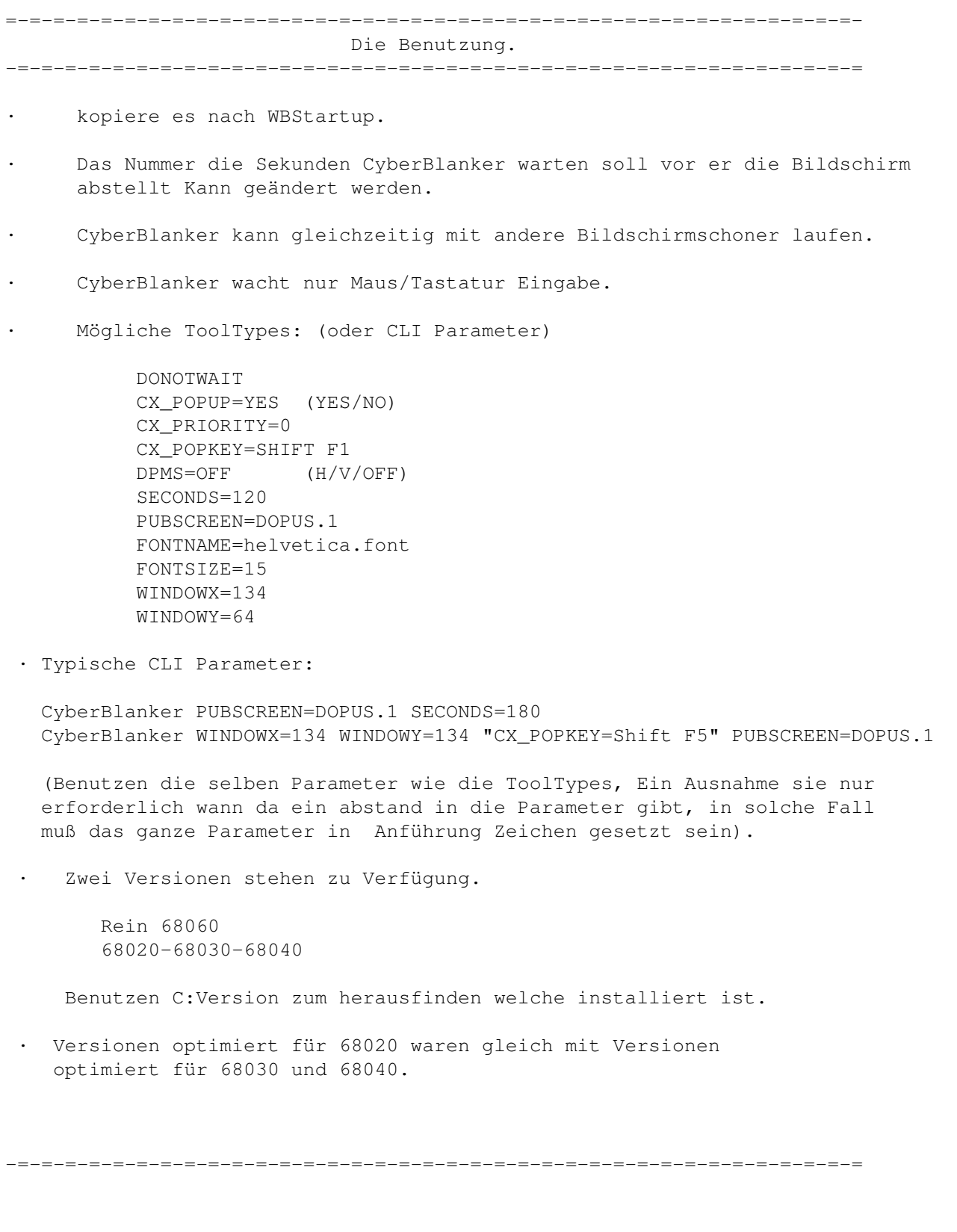

### <span id="page-5-0"></span>**1.5 über mich, Steve Glover.**

=-=-=-=-=-=-=-=-=-=-=-=-=-=-=-=-=-=-=-=-=-=-=-=-=-=-=-=-=-=-=-=-=-=-=-=- Information über der Autor.

```
-=-=-=-=-=-=-=-=-=-=-=-=-=-=-=-=-=-=-=-=-=-=-=-=-=-=-=-=-=-=-=-=-=-=-=-=
Ich bin ein Hobby Programmierer die Programme
herstellt fürs Spaß und nicht fürs Gewinn.
CyberBlanker war ins leben gerufen auf ein Amiga 4000/060/50 MHz
mit 140MB RAM, OS3.1 und SAS 6.58
Das Programm war umfassend getestet.
Sollten irgendwelche Fehler zu finden sein schreib mich an (nur snail Mehl).
Mein Adresse:
Steve Glover
Rotter Str. 12
85625 Glonn
Germany
Tel: 08093 300957
-=-=-=-=-=-=-=-=-=-=-=-=-=-=-=-=-=-=-=-=-=-=-=-=-=-=-=-=-=-=-=-=-=-=-=-=
```
#### <span id="page-6-0"></span>**1.6 Geschichte.**

```
=-=-=-=-=-=-=-=-=-=-=-=-=-=-=-=-=-=-=-=-=-=-=-=-=-=-=-=-=-=-=-=-=-=-=-=-
                                Programm Geschichte.
-=-=-=-=-=-=-=-=-=-=-=-=-=-=-=-=-=-=-=-=-=-=-=-=-=-=-=-=-=-=-=-=-=-=-=-=
Version 1.3
Datum 19 March 1999
       Wurde nur funktionieren wann ein 320x200
       BildschirmModus vorhanden war ~ behoben.
       Fehler wann SECONDS war als nicht vollständige CLI Parameter gegeben ~ ←
          behoben.
                                                                       (Thanks Joe) \leftrightarrow.
       Zwei ToolTypes sind dazu gekommen (WINDOWX + WINDOWY).
       CLI Unterstützung fur CyberBlanker ? hinzugekommen.
Version 1.2
Datum 15 August 1997
       About Fenster öffnet sich jetzt auf das selber
       Bildschirm als das CyberBlanker Fenster.
Version 1.1
Date 08 August 1997
      Fehler in Open Font ~ behoben.
Version 1.0
Datum 29. Mai 1997
      Erste Ausgabe.
```
-=-=-=-=-=-=-=-=-=-=-=-=-=-=-=-=-=-=-=-=-=-=-=-=-=-=-=-=-=-=-=-=-=-=-=-=

#### <span id="page-7-0"></span>**1.7 Bekannte Fehler.**

=-=-=-=-=-=-=-=-=-=-=-=-=-=-=-=-=-=-=-=-=-=-=-=-=-=-=-=-=-=-=-=-=-=-=-=-=-= Bekannte Fehler. Wann benutzen ein SCSI DAT Streamer d.h HP 2-8 GB (Oktagon.device + cybscsi.device ←- ) (Cybervision Grafik Karte) Es kann geschehen das wann der Bildschirm in ein Energie spar Modus ist, es ← schaltet sich nicht wieder ein wann der Maus bewegt/ein taste gedruckt wird. Dies ← geschieht nur wann eigentlich "benutzen" das Streamer (Rückspulung der band). ähnliche Probleme gibst mit alle bekannten BildschirmSchoner am Amiga. Ich empfehle zusätzlich zum ausschalten CyberBlanker während ein brennvorgang auf ein SCSI CD Writer. Probleme mit ein IDE Streamer/CD Writer scheinen unwahrscheinlich aber nicht ← getestet. -=-=-=-=-=-=-=-=-=-=-=-=-=-=-=-=-=-=-=-=-=-=-=-=-=-=-=-=-=-=-=-=-=-=-=-=

-=-=-=-=-=-=-=-=-=-=-=-=-=-=-=-=-=-=-=-=-=-=-=-=-=-=-=-=-=-=-=-=-=-=-=-=

#### <span id="page-7-1"></span>**1.8 Warenzeichen.**

=-=-=-=-=-=-=-=-=-=-=-=-=-=-=-=-=-=-=-=-=-=-=-=-=-=-=-=-=-=-=-=-=-=-=-=- Warenzeichen. -=-=-=-=-=-=-=-=-=-=-=-=-=-=-=-=-=-=-=-=-=-=-=-=-=-=-=-=-=-=-=-=-=-=-=-=

CyberBlanker ist Public Domain (Quelltext enthalten) mach was du willst damit.

Das Verteilung auf Aminet-CD's und auf der Aminet ist erlaubt und erwünscht. Es darf in FD Sammlungen alle Art aufgenommen werden, ohne Kontakt mit dem Autor aufnehmen zu mussen vorausgesetzt das die komplette unverändert quelltext Eingeschlossen ist.

-=-=-=-=-=-=-=-=-=-=-=-=-=-=-=-=-=-=-=-=-=-=-=-=-=-=-=-=-=-=-=-=-=-=-=-=

#### <span id="page-7-2"></span>**1.9 Die Garantie.**

=-=-=-=-=-=-=-=-=-=-=-=-=-=-=-=-=-=-=-=-=-=-=-=-=-=-=-=-=-=-=-=-=-=-=-=- Garantie. -=-=-=-=-=-=-=-=-=-=-=-=-=-=-=-=-=-=-=-=-=-=-=-=-=-=-=-=-=-=-=-=-=-=-=-=

Kein Garantie. ===========

Da entsteht kein Garantie für dieses Software Paket. Obgleich Zinneberg-Soft versucht hat dieses Programm fehlerfrei zu machen sie können nicht sichern daß das Programm, die in dieser Dokumentation beschrieben ist, 100% zuverlässig ist. Sie benutzen diese Programme auf eigene Gefahr. Zinneberg-Soft kann auf keinen Fall für irgendwelche Schäden verantwortlich gemacht werden, die durch die Anwendung dieser Programme entstehen.

Falls CyberBlanker benutzt wird zusammen mit ein Grafik Karte daß DPMS nicht unterstutzt, Ich weiß nicht was passieren konnten. Falls irgend was beschädigt wird, gibt mir bitte keinen schuld!

-=-=-=-=-=-=-=-=-=-=-=-=-=-=-=-=-=-=-=-=-=-=-=-=-=-=-=-=-=-=-=-=-=-=-=-=

#### <span id="page-8-0"></span>**1.10 über Energie sparende Bildschirme.**

=-=-=-=-=-=-=-=-=-=-=-=-=-=-=-=-=-=-=-=-=-=-=-=-=-=-=-=-=-=-=-=-=-=-=-=- Was ist DPMS? -=-=-=-=-=-=-=-=-=-=-=-=-=-=-=-=-=-=-=-=-=-=-=-=-=-=-=-=-=-=-=-=-=-=-=-= DPMS bedeutet Display Power Management Signaling. Da stehen drei verschiedene arten von DPMS zu Verfügung. ToolTypes: DPMS=V Dies schaltet die vertikal sync aus. (dies spart Energie.) DPMS=H Dies schaltet die horizontal sync aus. (dies spart noch mehr ← Energie.) DPMS=OFF Dies schaltet beide aus. (Benutzen dies fürs Maximum Energie sparen.) -=-=-=-=-=-=-=-=-=-=-=-=-=-=-=-=-=-=-=-=-=-=-=-=-=-=-=-=-=-=-=-=-=-=-=-=